Amharic

## **የግል ኮምፒተር በመጠቀም የ Teams Meeting መቀላቀል**

ሲያትል የህዝብ ትምህርት ቤቶች ከሚያዝያ 26 ጀምሮ ሁሉም የ SPS ተማሪዎች ደህንነቱ የተጠበቀ የመስመር ላይ ስብሰባዎች ለማድረግ የሚያስችል MS Teams ማግኘት መቻላቸው ሲያስተዋውቅ በደስታ ነው። ተማሪዎች የሚከተሉትን በመጠቀም Teams meeting መሳተፍ ይችላሉ:

- o **የ SPS የተማሪ ላፕቶፕ** (Teams app አስቀድሞ ተጭኗል እና የ SPS መግቢያ ያስፈል*ጋ*ል)
- o **የግል ኮምፒተር** (Teams app ያውርዱ እና የ SPS መግቢያ ያስፈልጋል)
- o **ተንቀሳቃሽ መሣሪያ** (Teams app ያውርዱ እና የ SPS መግቢያ ያስፈልጋል)

የሚከተሉት መመሪያዎች የግል ኮምፒተር በመጠቀም የመስመር ላይ የቡድኖች ስብሰባ( Teams online meeting) እንዴት መቀላቀል እንደሚቻል ያብራራሉ፡፡

**ማስታወሻ**: ከ SPS መለያ ውጭ ቡድኑን የሚቀላቀል ማንኛውም ሰው ወደ ስብሰባው ለመግባት እስኪፈቀድለት ወይ እስኪከለከል ድረስ በሎቢ ውስጥ መጠበቅ አለበት።

## **በግል ኮምፒተር ወደ Teams Meeting መቀላቀል**

- 1. ወደ Schoology ይሂዱ እና የ Teams meeting አገናኝ ይምረጡ።
- 2. **Open Microsoft Teams** ይምረጡ።

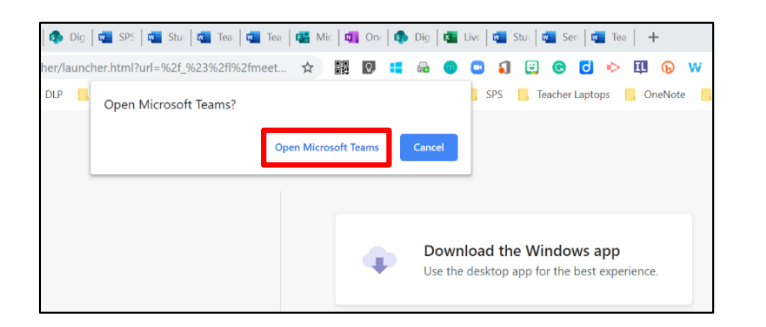

3. **Other join options** ይምረጡ።

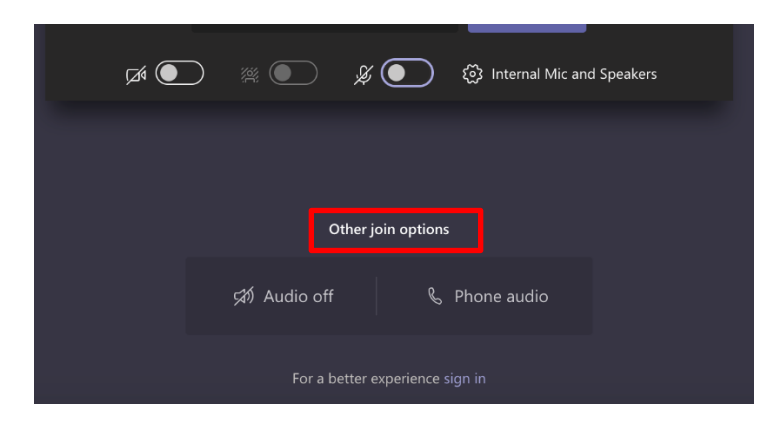

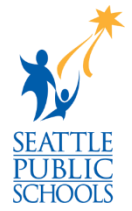

4. የ SPS የተጠቃሚ ስምዎ ያስገቡ እና ከዚያ **Next** ይምረጡ ።

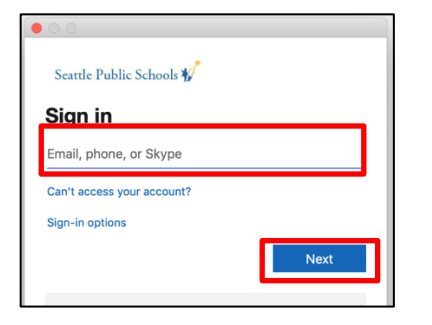

5. የ SPS የይለፍ ቃልዎን ያስገቡ እና ከዚያ **Sign in** ይምረጡ።

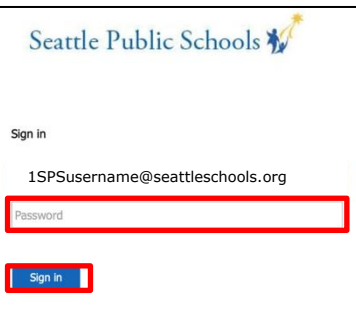

6. ከተጠየቁ ካሜራዎ እና ማይክሮፎንዎ ለመጠቀም ይፍቀዱ ፡፡

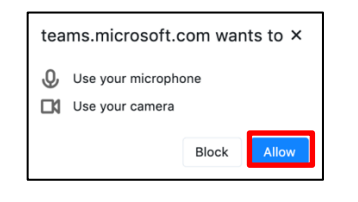

7. **Join now** ይምረጡ ።

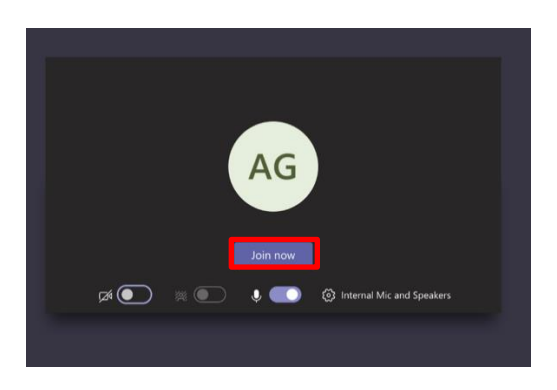

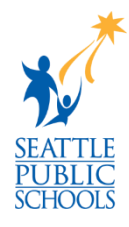

**እንኳን ደስ አለዎት ፣ የቡድን ስብሰባ( Teams meeting) ተቀላቅለዋል ፡፡**